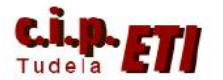

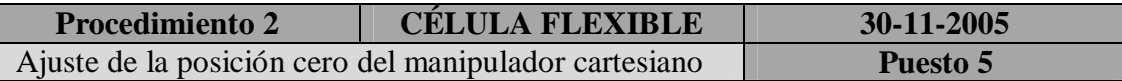

## **Objetivo**

Redefinir la coordenada X de la posición del manipulador cartesiano del puesto 5.

# **Ámbito de aplicación**

Se observa que los movimientos del manipulador no conducen de modo preciso a las posiciones predefinidas, sino que existe un desfase de varios milímetros.

## **Comentarios**

Para hacer el ajuste del eje Y es posible utilizar un procedimiento análogo, aunque previamente es preciso realizar la acción siguiente: el cable que llega desde el PC hasta el módulo electrónico de control de eje X deberá cambiarse al módulo del eje Y. Ambos módulos se encuentran situados en el interior del armario eléctrico del puesto 5.

Para realizar este procedimiento serán necesarias dos personas.

### **Autores:**

Moisés Pérez Ignacio Latorre

## **Procedimiento**

1) Determinar el error en el posicionamiento.

Iniciar el ciclo de trabajo y llevar la pinza hasta una posición conocida de trabajo y cuando haya llegado accionar la seta. Medir en milímetros el error entre la posición real y la que debería tener la pinza para coger o dejar la pieza que corresponda.

- 2) Llevar el manipulador al nuevo origen (sin error de posicionamiento)
	- Operaciones sobre el PC conectado al módulo electrónico de control de eje X:
		- i. Comprobar que el conector del cable está conectado en el módulo de control del eje X y no en el del Y.
		- ii. Iniciar el programa de PC que comunica con el módulo electrónico de control de ejes, denominado "*DriveTop*", presente en el escritorio del PC.
		- iii. Desplegar el menú "*Funciones de accionamiento*".
		- iv. Seleccionar la opción número 12 de este menú, denominada "*Referenciación/Definir coordenadas absolutas*".

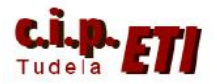

- v. Seleccionar la única opción disponible "*Codificador de motor*".
- vi. Acceder a la pantalla denominada "*Accionamiento Referencia / establecer medida absoluta: codificador del motor,5,Servo X*"
- Operaciones sobre el pupitre de control del puesto 5:
	- i. Desenclavar la seta de emergencia.
	- ii. Rearmar la instalación pulsando en el pupitre *REARME* y *SERVICIO*.
	- iii. Pasar a manual, seleccionando con los selectores del pupitre los modos *MONOPUESTO* y *MANUAL*.
	- iv. Comprobar que el eje X del manipulador se encuentra libre de obstáculos para realizar el movimiento desde la posición actual a la posición cero. En el caso de no estar libre, llevar el manipulador a una posición Y que permita realizar el movimiento descrito en el eje X. Para más detalles ver el ANEXO 1.
	- v. Seleccionar en la pantalla de operador OP7 la siguiente secuencia de opciones:
		- *ENTER*
		- *F1 Menú*
		- *F4 Manuales*
		- *F2 Manual servos*
	- vi. En este momento son accesibles las siguientes opciones de la  $OP7:$ 
		- *F1=Avance eje "X"*

*F2=Retroceso eje "X"*

Con ellas, se debe mover la pinza del manipulador lo más cerca posible del nuevo origen (sin error). Para comprobar la coordenada, observar en la pantalla del ordenador seleccionada previamente la casilla "*Valor real posición actual*". Este valor deberá ser corregido con el error de posicionamiento.

- vii. Accionar la seta de emergencia, con el fin de interrumpir el control de ejes y permitir el movimiento manual de la pinza. Moverla de este modo hasta el nuevo origen, con la mayor precisión que sea posible.
- viii. Desenclavar la seta de emergencia.
- ix. Rearmar la instalación pulsando en el pupitre *SERVICIO* y *REARME*.
- 3) Ajustar el nuevo cero.

Activar con el cursor el "botón" que aparece en la pantalla del programa de PC para el control de ejes, denominada "*Definir coordenada absoluta*".

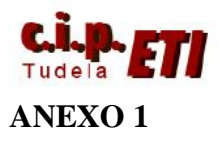

Mover la pinza a una coordenada Y diferente, en el caso de que la actual presente obstáculos para realizar el movimiento en X hasta el nuevo origen. Se deberán realizar los siguientes pasos:

- Desenclavar la seta de emergencia.
- Rearmar la instalación pulsando en el pupitre *REARME* y *SERVICIO*.
- Pasar a manual, seleccionando con los selectores del pupitre los modos *MONOPUESTO* y *MANUAL*.
- Comprobar que el eje X del manipulador se encuentra libre de obstáculos para realizar el movimiento desde la posición actual a la posición cero. En el caso de no estar libre, llevar el manipulador a una posición Y que permita realizar el movimiento descrito en el eje X. Para más detalles ver el ANEXO 1.
- Seleccionar en la pantalla de operador OP7 la siguiente secuencia de opciones:

*ENTER F1 Menú F4 Manuales F2 Manual servos Flecha del cursor hacia abajo*

En este momento son accesibles las siguientes opciones de la OP7:

*F1=Avance eje "Y"*

*F2=Retroceso eje "Y"*

- Ahora puede llevarse la pinza a la coordenada Y deseada.
- Para continuar con el procedimiento de ajuste de la posición X, deberá pulsarse en la OP7 la *flecha del cursor hacia arriba*. En ese caso deberemos obviar el punto 5.